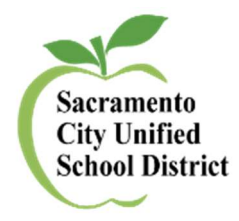

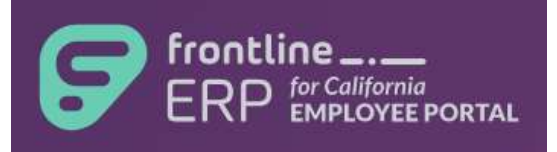

## How to Update Your Home Address

- 1) Log into My Portal (Frontline ERP formerly known as Escape): https://myportal.scusd.edu
- 2) Select My Information from the left hand menu options:

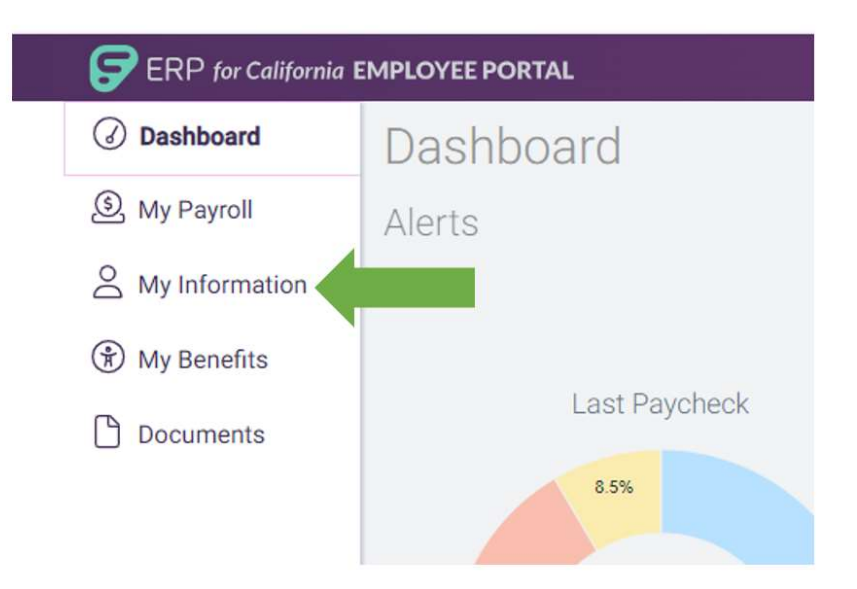

3) On the next screen, select the edit icon to the right of My Information.

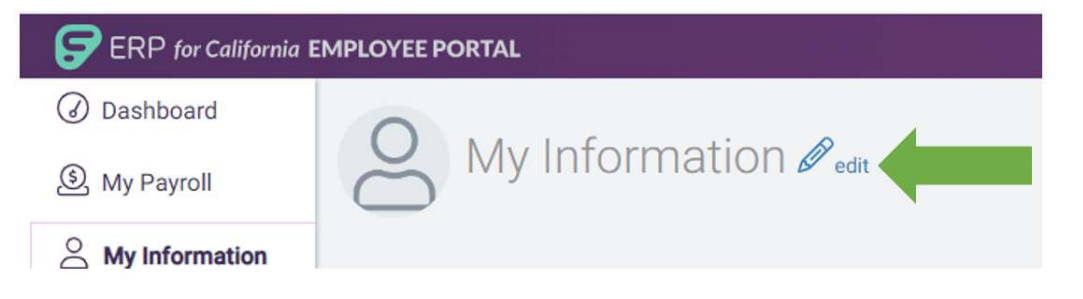

4) On the next screen, input your edits and click submit in the lower right hand corner.

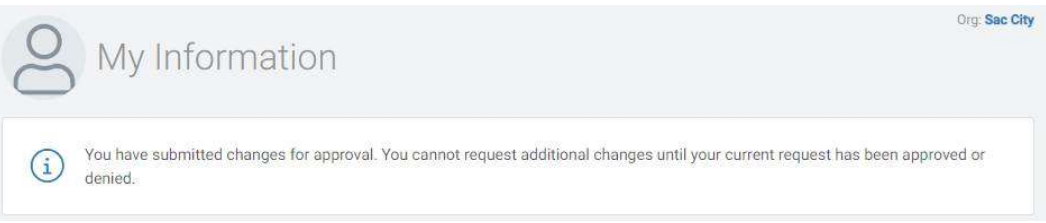

\*Address changes may take up to 5 business days to reflect on My Portal.